ОКП 43 6150

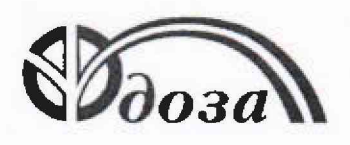

# НАУЧНО-ПРОИЗВОДСТВЕННОЕ ПРЕДПРИЯТИЕ «ДОЗА»

Раздел 4 «Методика поверки» Директор Центрального отделения ФБУ «ЦСМ Московской области»

С.Г. Рубайлов и<sup>25</sup>» *октебря* 2016 г. **CALIFORNIA DE LA CALIFORNIA** 

### УТВЕРЖДАЮ УТВЕРЖДАЮ

Генеральный директор ООО НПП *«1* А.К. Нурлыбаев сентября2016 г.  $P_2$ 

LCN

# **БЛОК ДЕТЕКТИРОВАНИЯ БДПН-101Д**

Руководство по эксплуатации ФВКМ.418252.004РЭ

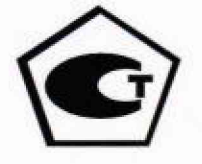

# Содержание

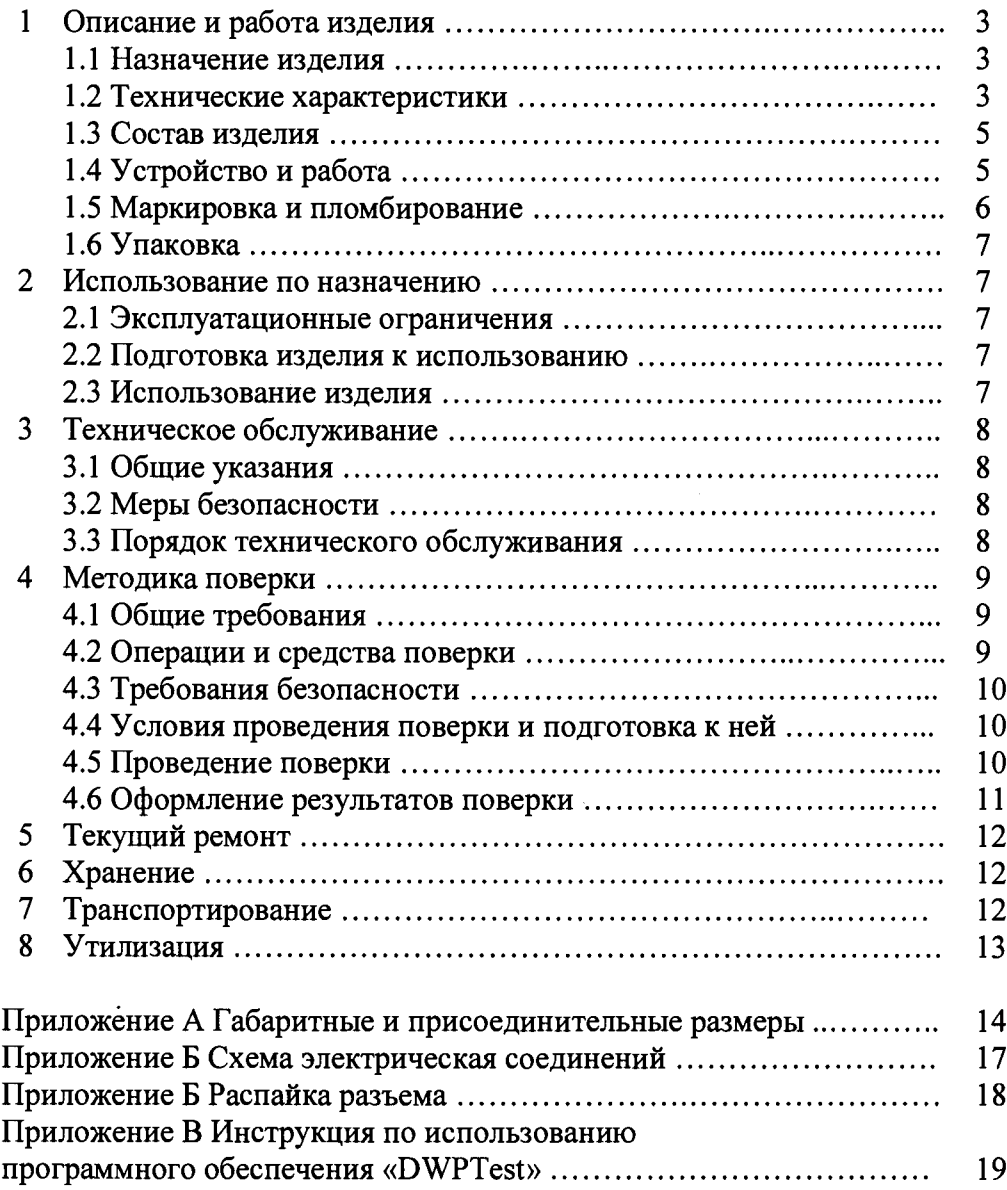

Настоящее руководство по эксплуатации содержит сведения о конструкции, принципе действия, характеристиках изделия и указания, необходимые для правильной и безопасной эксплуатации изделия (использования по назначению, технического обслуживания, текущего ремонта, хранения и транспортирования), а также сведения по утилизации изделия.

#### <span id="page-2-0"></span>**1 ОПИСАНИЕ И РАБОТА ИЗДЕЛИЯ**

#### **1.1 Назначение изделия**

<span id="page-2-1"></span>1.1.1 Блок детектирования БДПН-101Д ФВКМ.418252.004 (далее по тексту - блок) изготавливается в соответствии с требованиями ТУ 4361-134-31867313-2016.

1.1.2 Блок предназначен для измерения плотности потока тепловых нейтронов (ППТН).

1.1.3 Блок применяется для контроля нейтронной активности среды (с использованием специальных конструкций замедлителей и методик измерений, применяемых на объекте), связанной с получением, переработкой и использованием радиоактивных материалов, на предприятиях и объектах ядерной энергетики, в том числе на исследовательских ядерных установках.

1.1.4 Блок имеет возможность передачи данных в информационные каналы связи, и обеспечивает доступ к обработанной информации по линиям связи, организованным на базе интерфейса RS-485 (протокол обмена DiBUS) и может работать в составе систем, комплексов и установок радиационного контроля.

#### <span id="page-2-2"></span>**1.2 Технические характеристики**

1.2.1 Диапазон измерения плотности потока тепловых нейтронов от 0,02 до 2 $\cdot$ 10<sup>3</sup> с<sup>-1</sup> $\cdot$ см<sup>-2</sup>.

1.2.2 Пределы допускаемой основной относительной погрешности измерений плотности потока тепловых нейтронов................................................................................................................ ±30 %.

1.2.3 Время установления рабочего реж им а..................................................... не более 1 мин.

1.2.4 Время непрерывной работы ...........................................................................не менее 24 ч.

1.2.5 Нестабильность показаний за 24 ч непрерывной работы................ не более  $\pm 10$  %.

1.2.6 Блок обеспечивает выдачу кодов самодиагностики и текущей измерительной информации во внешнюю информационную сеть по линиям связи, организованным на базе интерфейса RS-485 (протокол обмена DiBUS).

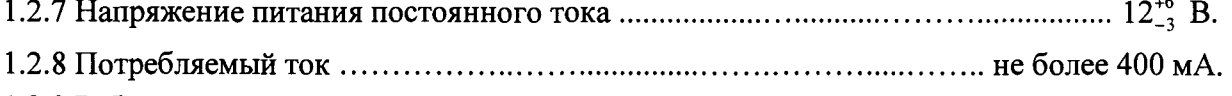

1.2.9 Рабочие условия эксплуатации:

- температура окружающего воздуха..................................................от минус 10 до +60 °С;

- относительная влажность окружающего воздуха............................... до 98 % при +35 °С и более низких температурах без конденсации влаги;

- атмосферное давление.............................................................................. от 84,0 до 106,7 кПа. - содержание в атмосфере на открытом воздухе коррозионно-активных агентов соответствует типу атмосферы....................................................................................................... I, II, III.

Пределы допускаемой дополнительной погрешности измерений:

- при отклонении температуры окружающего воздуха относительно нормальных условий до предельных рабочих значений.....................................................................................±10 %; - при повышении влажности окружающего воздуха до 98 % при +35 °С и более низких температурах относительно нормальных условий......................................................................... ±10 %.

#### Ф ВК М .418252.004РЭ

1.2.10 Блок является устойчивым к воздействию синусоидальных вибраций в диапазоне частот от 1 до 120 Гц: с амплитудой смещения 1 мм в диапазоне частот от 1 до 13 Гц и ускорением 1 g в диапазоне частот от 13 до 120 Гц.

1.2.11 По сейсмостойкости блок относится к категории I по НП-031-01 и соответствует требованиям РД 25-818-87: по месту установки группа А, по функциональному назначению исполнения 1 для сейсмических воздействий интенсивностью до 9 баллов по шкале MSK-64 на отметке от 70 до 30 м относительно нулевой отметки.

1.2.12 Степень защиты, обеспечиваемая оболочкой блока от проникновения твердых предметов и воды, по ГОСТ 14254-96 соответствует......................................................................IP65.

1.2.13 По влиянию на безопасность блок относится к элементам нормальной эксплуатации класса безопасности ЗН в соответствии с НП-001-15.

1.2.14 По электромагнитной совместимости блок соответствует требованиям установленным ГОСТ 32137-2013 для группы исполнения III, критерий качества функционирования А и удовлетворяет нормам помехоэмиссии, установленным ГОСТ 30805.22-2013 для оборудования класса А.

1.2.15 Блок выдерживает кратковременное в течение 5 мин предельно допустимое облучение фотонным излучением мощностью амбиентного эквивалента дозы 10 Зв-ч'1. При этом через 6 ч после облучения блок сохраняет работоспособность и основную относительную погрешность измерений в пределах нормы.

1.2.16 Блок сохраняет работоспособность при воздействии фонового гамма-излучения мощностью амбиентного эквивалента дозы до 1 мЗв-ч'1.

1.2.17 Конструкция и материалы покрытий блока являются стойкими к воздействиям дезактивирующих растворов:

- раствор № 1 для обработки наружных поверхностей путем влажной обтирки: едкий натр (NaOH) – 50 г/л, перманганат калия (KMn $\varnothing$ 4) – 5 г/л;

- раствор № 2 для обработки наружных поверхностей путем влажной обтирки: щавелевая кислота  $(H_2C_2O_4)$  – от 10 до 30 г/л, азотная кислота  $(HNO_3)$  – 1 г/л;

- раствор № 3 для обработки разъёмов и контактов: 5 %-ный раствор лимонной кислоты в этиловом спирте  $C_2H_5OH$  (плотности 96 %) – 10 мл на одну операцию.

1.2.18 По степени защиты человека от поражения электрическим током блок относится к классу II по ГОСТ 12.2.007.0-75.

1.2.19 По противопожарным свойствам блок соответствует ГОСТ 12.1.004-91 с вероятностью возникновения пожара не более 10'6 в год.

1.2.20 Габаритные размеры и масса технических средств блока указанны в таблице 1.1.

**Таблица 1.1-Г абаритные размеры и масса технических средств**

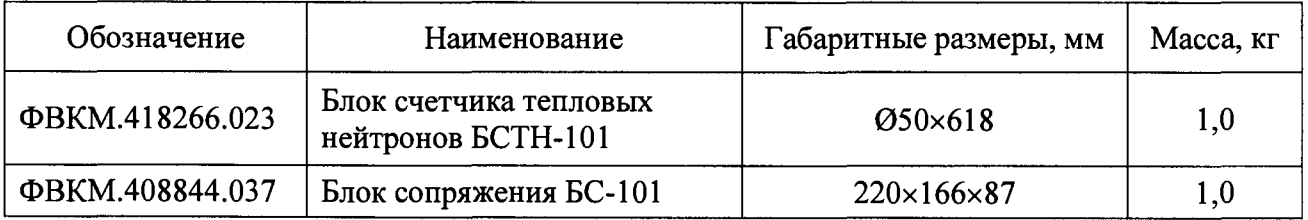

**1.2.21 Длина сигнального кабеля между БСТН-101 и БС-101................... не более 3,0 м.**

1.2.22 Средняя наработка блока на о тк аз...................................................... не менее 30 ООО ч. 1.2.23 Средний срок службы блока.................................................................... не менее 10 лет, при условии замены изделий, выработавших свой ресурс.

1.2.24 Блок является восстанавливаемым и ремонтопригодным.

1.2.25 Среднее время восстановления отказавшего блока с использованием ЗИП ...... 1 ч.

#### 1.3 Состав изделия

<span id="page-4-0"></span>1.3.1 Блок состоит из блока счетчика тепловых нейтронов БСТН-101 (БСТН-101) и блока сопряжения БС-101 (БС-101), соединённых сигнальным кабелем.

1.3.2 По заказу потребителя в комплект поставки могут входить:

- кабель сигнальный длиной 3 м - для соединения БСТН-101 и БС-101 при эксплуатации;

- кабель сигнальный поверочный длиной 1 м - для соединения БСТН-101 и БС-101 при проведении поверки;

- преобразователь интерфейса ПИ-100-для подключения блока к ПЭВМ при проведении поверки;

- поверочное приспособление - обеспечивающее защиту БСТН-101 при проведении поверки;

- программное обеспечение «DWPTest», предназначенное для настройки, градуировки и поверки блока;

- розетка кабельная СН6П-1-10/14/ОНЦ-БС-1-10/14 - для монтажа кабеля связи с ПЭВМ на объекте.

<span id="page-4-1"></span>Кабель связи с ПЭВМ в комплект поставки не входит, монтируется потребителем с помощью кабельной розетки из комплекта поставки.

#### 1.4 Устройство и работа

1.4.1 Блок представляет собой функционально и конструктивно законченное устройство.

Габаритные и присоединительные размеры технических средств блока приведены в приложении А.

1.4.1.1 БСТН-101 состоит из:

- счетчика на основе Не-3 - для преобразования потока тепловых нейтронов в электрические импульсы;

- усилителя-формирователя;

- высоковольтного преобразователя - для питания счетчика;

- дискриминатора - для отбора по амплитуде импульсов, поступающих с усилителя;

- процессорного модуля для расчета плотности потока и передачи данных через интерфейс

RS-485.

1.4.1.2 БС-101 включает в себя:

- плату нейтронного блока;

- плату предусилителя;

- плату программирования;

- плату фильтра.

Для крепления БС-101 используется кронштейн.

Ф ВК М .418252.004РЭ

1.4.2 Принцип действия блока основан на преобразовании энергии, выделяющейся при захвате нейтрона ядром Не-3, в электрические импульсы.

БС-101 обрабатывает и преобразует измерительную информацию, поступающую на плату нейтронного блока в виде последовательности статистически распределенных нормализованных импульсов, в информацию о ППТН.

<span id="page-5-0"></span>Полученная в результате преобразования информация имеет формат данных, определенный протоколом обмена данными DiBUS, обеспечивающий возможность её передачи внешнему устройству обработки информации.

#### 1.5 Маркировка и пломбирование

1.5.1 На корпуса технических средств блока нанесены следующие обозначения:

1.5.1.1 На корпус БСТН-101 нанесены следующие маркировочные обозначения:

- товарный знак или обозначение предприятия- изготовителя;

- условное обозначение блока, куда входит БСТН-101;

- условное обозначение БСТН-101;

- порядковый номер БСТН-101 по системе нумерации предприятия- изготовителя;

- год изготовления;

- знак «Опасность поражения электрическим током» по ГОСТ 12.4.026-2015.

1.5.1.2 На корпус БС-101 нанесены следующие маркировочные обозначения:

- товарный знак или обозначение предприятия- изготовителя,

- условное обозначение блока, куда входит БС-101;

- условное обозначение БС-101;

- порядковый номер БС-101 по системе нумерации предприятия- изготовителя;

- знак утверждения типа средств измерений,

- год изготовления;

- степень защиты оболочек БС-101 (IP);

- знак «Опасность поражения электрическим током» по ГОСТ 12.4.026-2015.

1.5.2 Место и способ нанесения маркировки на технические средства, входящие в состав блока, соответствуют конструкторской документации.

<span id="page-5-1"></span>1.5.3 Все технические средства, входящие в состав блока, опломбированы в соответствии с конструкторской документацией.

#### 1.6 Упаковка

1.6.1 Упаковка блока производится согласно требованиям категории КУ-3 по ГОСТ 23170-78 для группы III, вариант защиты ВЗ-10, вариант упаковки ВУ-5 в соответствии ГОСТ 9.014-78.

Примечание - Блок может поставляться с вариантом защиты по типу ВЗ-0 и вариантом упаковки ВУ-0 в соответствии с договором на поставку.

1.6.2 Упаковка производиться в закрытых вентилируемых помещениях с температурой окружающего воздуха от +15 до +40 °С и относительной влажностью до 80 % при +20 °С и содержанием в воздухе коррозионно-активных агентов, не превышающих установленного для атмосферы типа 1 ГОСТ 15150-69.

### **2 ИСПОЛЬЗОВАНИЕ ПО НАЗНАЧЕНИЮ**

#### 2.1 Эксплуатационные ограничения

2.1.1 Блок сохраняет свою работоспособность в условиях указанных в 1.2.9.

<span id="page-6-0"></span>2.1.2 Блок может эксплуатироваться с устройствами обработки информации, имеющими соответствующий интерфейс связи и обеспечивающий блок необходимым напряжением питания.

2.1.3 При эксплуатации не допускается:

- использование блока на электрических подстанциях среднего  $(6 - 35$  кВ) и высокого (выше 35 кВ) напряжения;

- использование блока как составных частей электрических установок значительной мощности;

- подключение блока к контуру сигнального заземления;

<span id="page-6-1"></span>- пользование мобильными радиотелефонными системами на расстоянии менее 10 м от места расположения блока.

#### 2.2 Подготовка изделия к использованию

2.2.1 Для подготовки блока к использованию:

- выполнить монтаж БС-101;

- установить БСТН-101 в измерительную емкость (замедлитель) как показано на рисунке А.4;

- подключить БСТН-101 к разъёму «БСТН-101» БС-101 с помощью сигнального кабеля по схеме приложения Б;

- подключить кабель связи к разъёму «СВЯЗЬ» БС-101 и к устройству обработки информации; кабель связи монтируется потребителем с использованием входящей в комплект поставки кабельной розетки типа СН6П-1-Ю/14/ОНЦ-БС-1-Ю/14 в соответствии со схемой электрической соединений приложения Б и схемой распайки кабеля приложения В;

- заземлить БС-101 посредством электрического соединения клеммы (винта заземления) с контуром заземления;

- подать питающее напряжение.

#### 2.3 Использование изделия

<span id="page-6-3"></span><span id="page-6-2"></span>2.3.1 Блок работает без управляющих воздействий. Измеренная величина выдается по запросу устройства обработки информации, к которому подключен блок.

# <span id="page-6-4"></span>3 ТЕХНИЧЕСКОЕ ОБСЛУЖИВАНИЕ

#### 3.1 Общие указания

3.1.1 Техническое обслуживание проводится с целью обеспечения правильной и длительной работы блока.

<span id="page-6-5"></span>3.1.2 Техническое обслуживание подразделяется на текущее техническое обслуживание и периодическое техническое обслуживание.

#### 3.2 Меры безопасности

3.2.1 Перед началом работы необходимо ознакомиться с настоящим руководством по эксплуатации.

3.2.2 Все работы, связанные с эксплуатацией блока и проведением поверки необходимо выполнять в соответствии с:

- СанПиН 2.6.1.2523-09 «Нормы радиационной безопасности (НРБ-99/2009)»;

- СП 2.6.1.2612-10 «Основные санитарные правила обеспечения радиационной безопасности (ОСПОРБ-99/2010)».

3.2.3 Все подключения и отключения кабелей следует производить только при выключенном питании. При использовании блока в составе информационно-измерительных комплексов, систем и установок допускается «горячее» подключение и отключение кабелей, т.е. без выключения блока.

#### **3.3 Порядок технического обслуживания**

<span id="page-7-0"></span>3.3.1 Техническое обслуживание подразделяется на текущее техническое обслуживание и периодическое техническое обслуживание.

3.3.2 *Текущее техническое обслуживание*

3.3.2.1 Текущее техническое обслуживание производится при регулярной эксплуатации и состоит в осмотре блока для своевременного обнаружения и устранения факторов, которые могут повлиять на его работоспособность и безопасность.

3.3.2.2 Рекомендуются следующие основные виды и сроки проведения текущего технического обслуживание:

- визуальный осмотр..................................................................................................1 раз в месяц;

- внешняя чистка (дезактивация)................................................................................ 1 раз в год.

3.3.2.3 Внешняя чистка (дезактивация) проводится в соответствии с регламентом работ, действующем на предприятии:

- наружные поверхности блока дезактивируются растворами 1) и 2) по 1.2.17, после обработки поверхности ветошью, смоченной в дезактивирующем растворе, необходимо обтереть поверхности ветошью, смоченной в дистиллированной воде, а затем просушить фильтровальной бумагой;

- разъемы кабельных выводов (кроме разъема «БСТН-101») дезактивируются раствором 3) по 1.2.17, дополнительной обработки дистиллированной водой и просушки фильтровальной бумагой не требуется, норма расхода раствора 3) – 10 мл на одну операцию.

Сухая чистка проводится с любой периодичностью.

При проведении дезактивации блок должен быть отключен от источника питания.

**3.3.3** *Периодическое техническое обслуживание*

<span id="page-7-1"></span>Периодическое техническое обслуживание заключается в периодической поверке.

#### <span id="page-7-2"></span>**4 МЕТОДИКА ПОВЕРКИ**

#### **4.1 Общие требования**

4.1.1 Поверку блоков проводят юридические лица или индивидуальные предприниматели, аккредитованные в установленном порядке в области обеспечения единства измерений. Требования к организации, порядку проведения поверки и форма представления результатов поверки определяются действующей нормативной базой.

4.1.2 Поверке подлежат все вновь выпускаемые, выходящие из ремонта и находящиеся в эксплуатации блоки.

Первичная поверка производится при выпуске вновь произведенных блоков и после их ремонта.

Периодическая поверка производится при эксплуатации блоков.

4.1.3 Интервал между поверками составляет 24 месяца.

# 4.2 Операции и средства поверки

4.2.1 При проведении поверки должны выполняться операции, указанные в таблице 4.1.

Таблица 4.1 - Перечень операций при проведении поверки

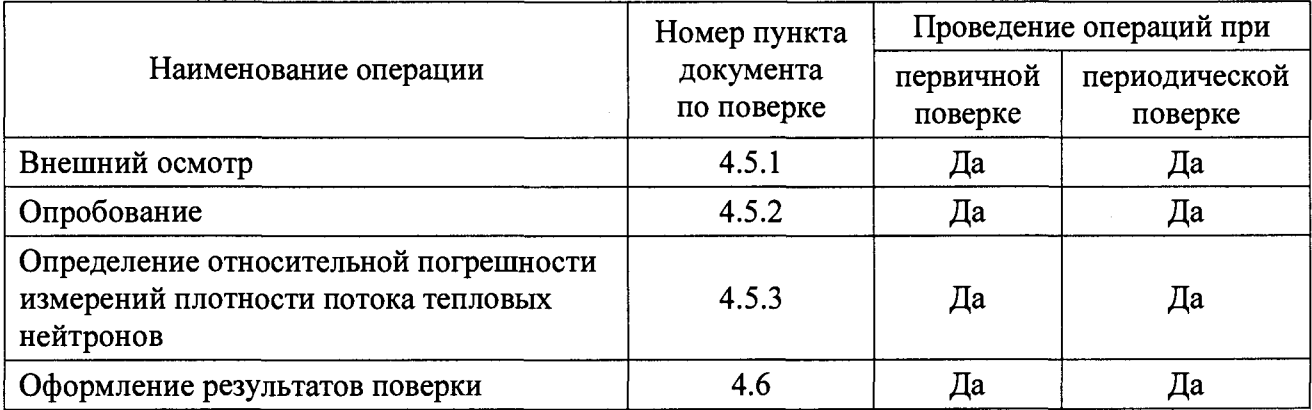

4.2.2 При проведении поверки применяются основные и вспомогательные средства поверки, приведенные в таблице 4.2.

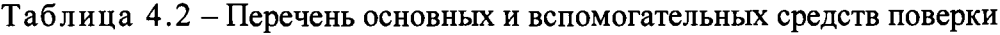

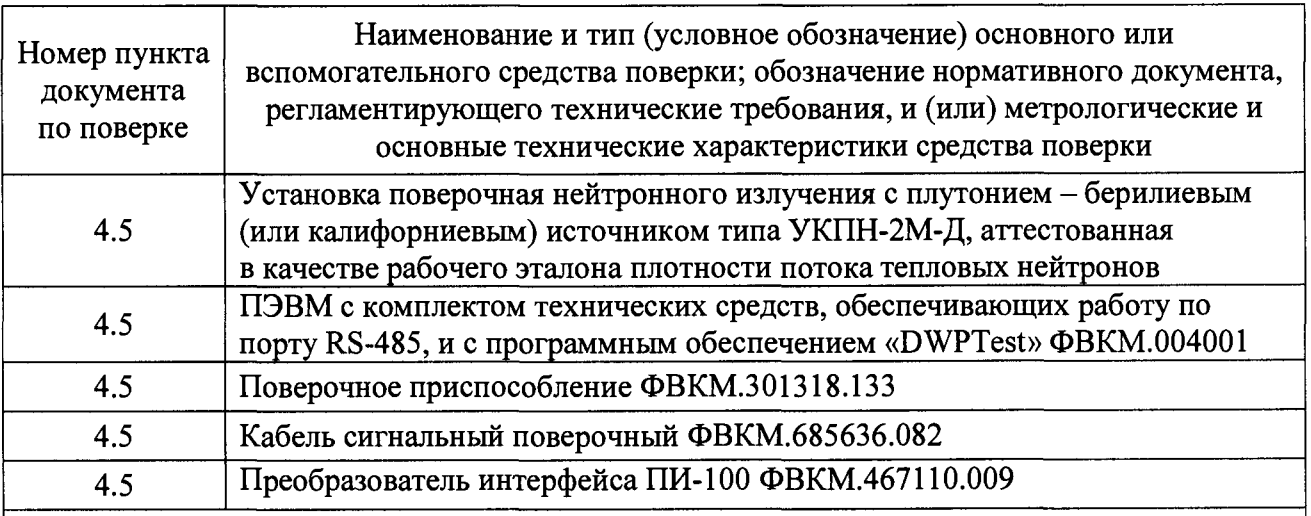

Примечание - Возможно применение других средств поверки с аналогичными характеристиками, обеспечивающих определение метрологических характеристик поверяемых средств измерений с требуемой точностью.

#### 4.3 Требования безопасности

4.3.1 При поверке выполняют требования безопасности, изложенные в 3.2 и в документации на применяемые средства поверки и оборудование.

4.3.2 К проведению поверки блоков допускаются лица, аттестованные в качестве поверителей в установленном порядке.

#### <span id="page-9-0"></span>4.4 У словия проведения поверки и подготовка к ней

4.4.1 **Поверка проводится при соблюдении следующих условий:**

- **температура окружающего воздуха............................................... ..............+(20 ±5) °С;**
- относительная влажность воздуха……………………………………………… от 30 до 80 %
- **атмосферное давление........................................................................ от 84,0 до 106,7 кПа.**

4.4.2 Поверка проводится с использованием поверочного приспособления, для размещения в нём БСТН-101.

Допускается вместо поверочной установки УКПН-2М-Д применять аналогичную с источниками нейтронов Pu-Be или Cf-252, создающую плотность потока тепловых нейтронов в диапазоне от 3 до 130 с<sup>-1</sup> $\cdot$ см<sup>-2</sup>.

<span id="page-9-1"></span>Поверочная установка должна быть аттестована по ППТН в качестве рабочего эталона с погрешностью  $\delta$ , не более ±15 %.

#### **4.5** Проведение поверки

#### **4.5.1** Внешний осмотр

При внешнем осмотре устанавливается:

- соответствие комплектности блока;
- наличие эксплуатационной документации;
- отсутствие дефектов, влияющих на работу блока.

Результаты внешнего осмотра считаются положительными, если: блок поступил в поверку в комплекте с паспортом ФВКМ.418252.004ПС, состав соответствует указанному в разделе 3 ФВКМ.418252.004ПС, отсутствуют дефекты, влияющие на работу блока.

#### **4.5.2** Опробование

При опробовании необходимо:

- установить БСТН-101 в поверочное приспособление;

- подключить БСТН-101 к разъёму «БСТН-101» БС-101 с помощью поверочного сигнального кабеля по схеме приложения Б;

- подключить преобразователь интерфейса ПИ-100 (из комплекта поставки) к ПЭВМ и к разъему «СВЯЗЬ» БС-101;

- включить ПЭВМ, запустить программное обеспечение «DWPTest»;

- разместить БСТН-101, установленный в поверочное приспособление, перпендикулярно оси пучка на приборном столике поверочной установки, совместив центр детектора БСТН-101 с осью нейтронного пучка (эффективный центр детектора показан на рисунке А.З);

- убедится в том, что осуществляется счёт импульсов при облучении БСТН-101 тепловыми нейтронами;

- убедиться, что в программе «DWPTest» отображаются рабочие значения (из свидетельства о первичной поверке) напряжения на счётчике в диапазоне (1200 - 1300) В; «мёртвого времени» в диапазоне  $(2.5 - 3.0) \cdot 10^{-5}$ .

# 4.5.3 Определение основной относительной погрешности измерений плотности потока тепловых нейтронов

4.5.3.1 Определение основной относительной погрешности измерений ППТН выполняется в одной точке диапазона измерений в соответствии с ГОСТ 8.355-79.

4.5.3.2 Основная относительная погрешность измерений определяется путём облучения БСТН-101 в точке градуировочной линейки поверочной установки с аттестованным значением ППТН из диапазона значений от 20 до 120  $c^{-1}$ ·см<sup>-2</sup> и последующим расчётом.

Вначале определяются показания блока в прямом потоке тепловых нейтронов без кадмиевого экрана. Отсчёт показаний производится при статистической неопределённости ППТН менее 3 % и времени экспозиции более 100 с. После каждого измерения производится сброс тренда. Результат измерения определяется как среднее арифметическое значение по пяти показаниям блока.

Затем определяются фоновые показания блока в той же геометрии с помещенным между источником и БСТН-101 кадмиевым экраном. Отсчёт показаний производится при статистической неопределённости ППТН менее 3 % и времени экспозиции более 100 с. После каждого измерения производится сброс тренда. Результат измерения определяется как среднее арифметическое значение по пяти показаниям блока.

Значение ППТН рассчитывается как разность показаний блока в прямом потоке тепловых нейтронов и фоновых показаний.

4.5.3.3 Определить относительную погрешность измерений ППТН 8 , в процентах, по формуле

$$
\delta = \frac{\mathbf{P} - \mathbf{P}_\mathrm{s}}{\mathbf{P}_\mathrm{s}} \cdot 100 \tag{4.1}
$$

где Р - рассчитанное значение ППТН в поверяемой точке;

Р<sub>з</sub> - эталонное значение ППТН в точке измерения.

4.5.4.4 Определить основную относительную погрешность измерений ППТН 8, в процентах, по формуле

$$
\delta = 1, 1 \sqrt{\delta^2 + \delta^2_{\mathfrak{s}}} \tag{4.2}
$$

где  $\delta$  – относительная погрешность измерения;

 $\delta$ <sub>3</sub> погрешность поверочной установки по ППТН (из свидетельства поверочной установки);

<span id="page-10-0"></span>4.5.5.5 Блок признаётся годным, если значения основной относительной погрешности измерений ППТН находятся в пределах ±30 %.

#### 4.6 Оформление результатов поверки

4.6.1 Положительные результаты поверки оформляются выдачей свидетельства о поверке по форме, установленной в приказе Министерства промышленности и торговли РФ от 2 июля 2015 г. № 1815. Знак поверки наносится на свидетельство о поверке в виде наклейки или оттиска поверительного клейма.

4.6.2 Блок с отрицательными результатами поверки к применению запрещается и выдается извещение о непригодности установленной в приказе Министерства промышленности и торговли РФ от 2 июля 2015 г. № 1815 формы с указанием причин непригодности.

#### <span id="page-11-0"></span>5 ТЕКУЩИЙ РЕМОНТ

5.1 Текущий ремонт блока заключается в восстановлении поврежденных кабелей и разъемов.

<span id="page-11-1"></span>5.2 Блок, в случае выхода из строя, подлежит ремонту или замене (в течение гарантийного срока) на предприятии - изготовителе.

#### 6 ХРАНЕНИЕ

6.1 Блок до введения в эксплуатацию следует хранить в отапливаемом и вентилируемом помещении:

- в упаковке предприятия-изготовителя в условиях хранения 1(JI) по ГОСТ 15150-69 при температуре окружающего воздуха от +5 до +40 °С и относительной влажности до 80 *%* при +25 °С;

- без упаковки в условиях атмосферы типа I по ГОСТ 15150-69 при температуре окружающего воздуха от +10 до +35 °С и относительной влажности до 80 % при +25 °С.

6.2 В помещении для хранения не должно быть пыли, паров кислот и щелочей, агрессивных газов и других вредных примесей, вызывающих коррозию.

Место хранения должно исключать попадание прямого солнечного света на блок.

<span id="page-11-2"></span>6.3 Срок сохраняемости блока в упаковке предприятия- изготовителя - не менее 3 лет.

#### 7 ТРАНСПОРТИРОВАНИЕ

7.1 Блок в упаковке предприятия- изготовителя может транспортироваться всеми видами транспорта на любые расстояния общим временем транспортировки:

- перевозка по железной дороге должна производиться в крытых чистых вагонах;

- при перевозке воздушным транспортом ящики должны быть размещены в герметичном отапливаемом отсеке;

- при перевозке водным и морским транспортом ящики должны быть размещены в трюме.

7.2 Размещение и крепление ящиков на транспортных средствах должны обеспечивать устойчивое положение при следовании в пути, отсутствие смещения и ударов друг о друга.

7.3 При погрузке и выгрузке должны соблюдаться требования надписей, указанных на транспортной таре.

7.4 Условия транспортирования:

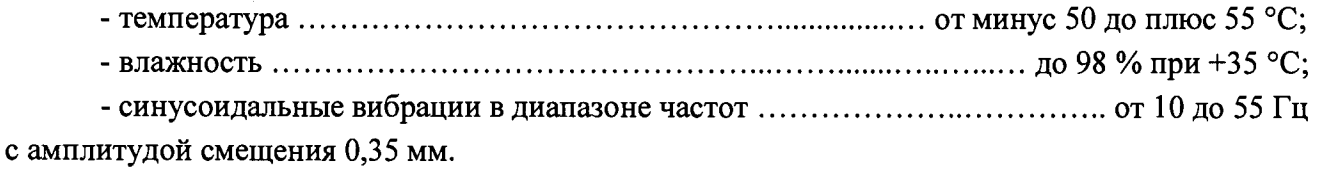

#### **8 УТИЛИЗАЦИЯ**

8.1 По истечении полного срока службы блока (его составных частей), перед отправкой на ремонт или для проведения поверки необходимо провести обследование на наличие радиоактивного загрязнения поверхностей. Критерии для принятия решения о дезактивации и дальнейшем использовании изложены в разделе 3 ОСПОРБ-99/2010.

8.2 Дезактивацию блока следует проводить в соответствии с 3.3.2.3 в тех случаях, когда уровень радиоактивного загрязнения поверхностей блока (в том числе доступных для ремонта) может быть снижен до допустимых значений в соответствии с разделом 8 НРБ-99/2009 и разделом 3 ОСПОРБ-99/2010.

8.3 В соответствии с разделом 3 СПОРО-2002 допускается в качестве критерия о дальнейшем использовании блока, загрязненного неизвестными гамма- излучающими радионуклидами, использовать мощность поглощённой дозы на расстоянии 0,1 м от его поверхности.

8.4 В случае превышения мощности дозы в 1 мкГр/ч (1 мкЗв/ч) над фоном после дезактивации или превышения допустимых значений уровня радиоактивного загрязнения поверхностей к блоку предъявляются требования как к радиоактивным отходам (РАО).

РАО подлежат классификации и обращению (утилизации) в соответствии с разделом 3 СПОРО-2002.

8.5 Блок, не допущенный к применению после дезактивации, подлежит ремонту или замене. Непригодный для дальнейшей эксплуатации блок, уровень радиоактивного загрязнения поверхностей которого превышает допустимые значения, должен быть демонтирован, чтобы исключить возможность его дальнейшего использования, и направлен на специально выделенные участки в места захоронения промышленных отходов.

Блок с истекшим сроком службы, допущенный к использованию после дезактивации, подвергается обследованию технического состояния. При удовлетворительном техническом состоянии блок подлежит поверке и определению сроков дальнейшей эксплуатации.

Приложение А (справочное)

# ГАБАРИТНЫЕ И ПРИСОЕДИНИТЕЛЬНЫЕ РАЗМЕРЫ

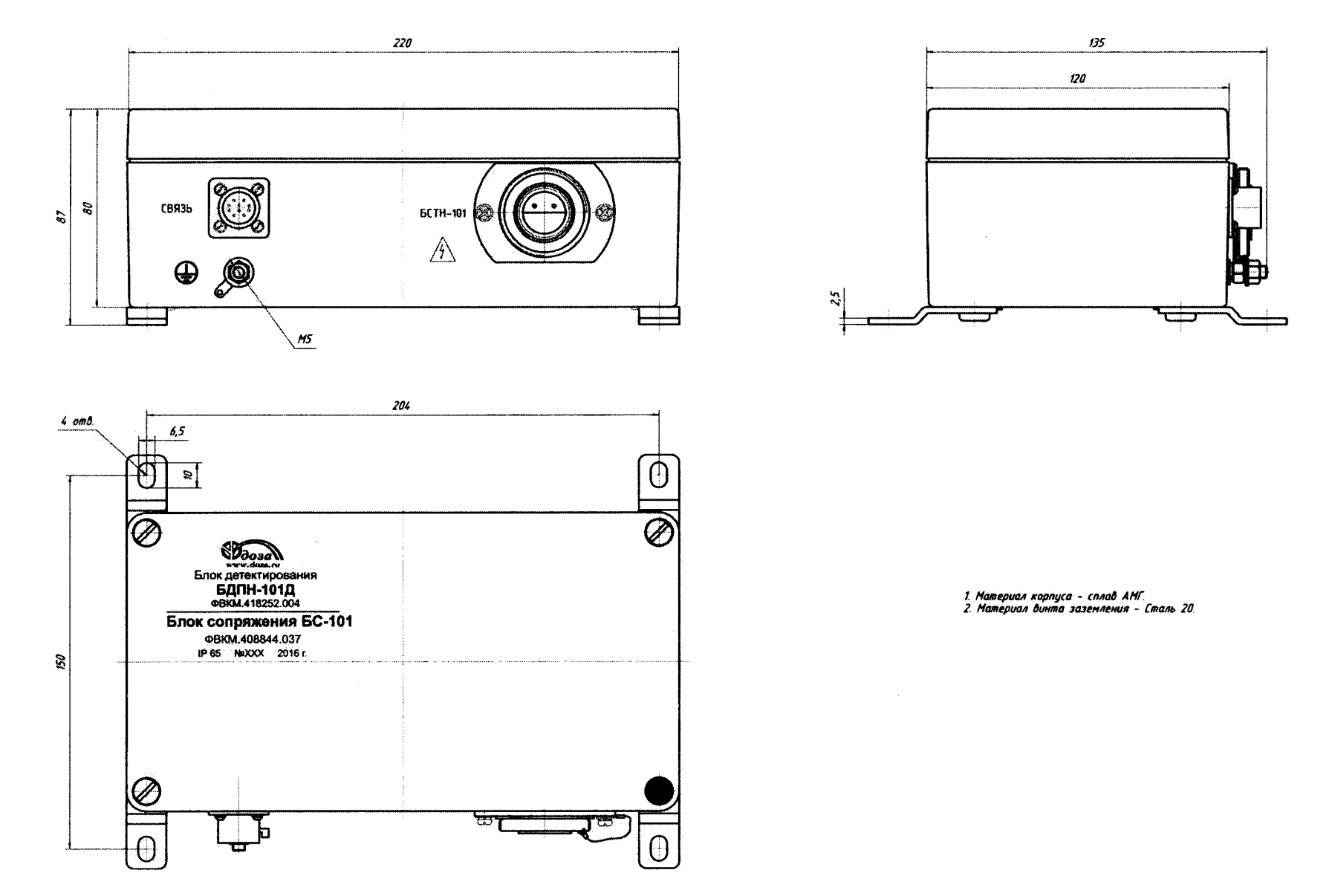

Рисунок А.1- Блок сопряжения БС-101

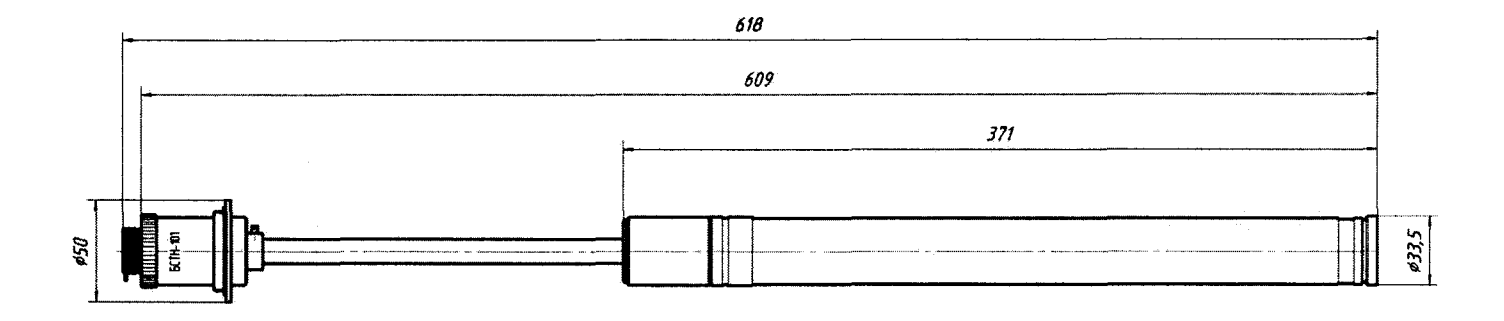

Рисунок А.2 - Блок счетчика тепловых нейтронов БСТН-101

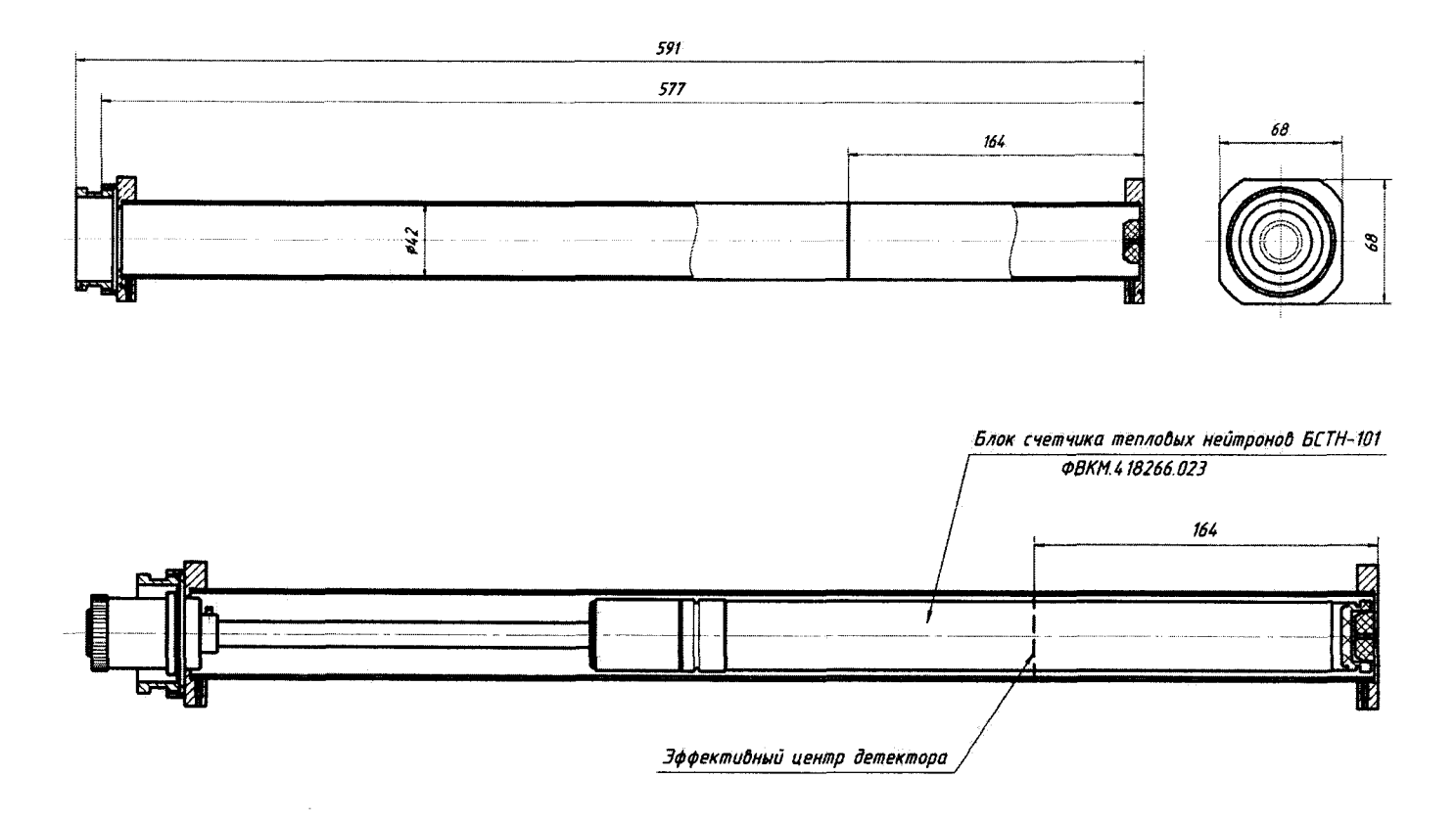

Рисунок А.3 - Поверочное приспособление

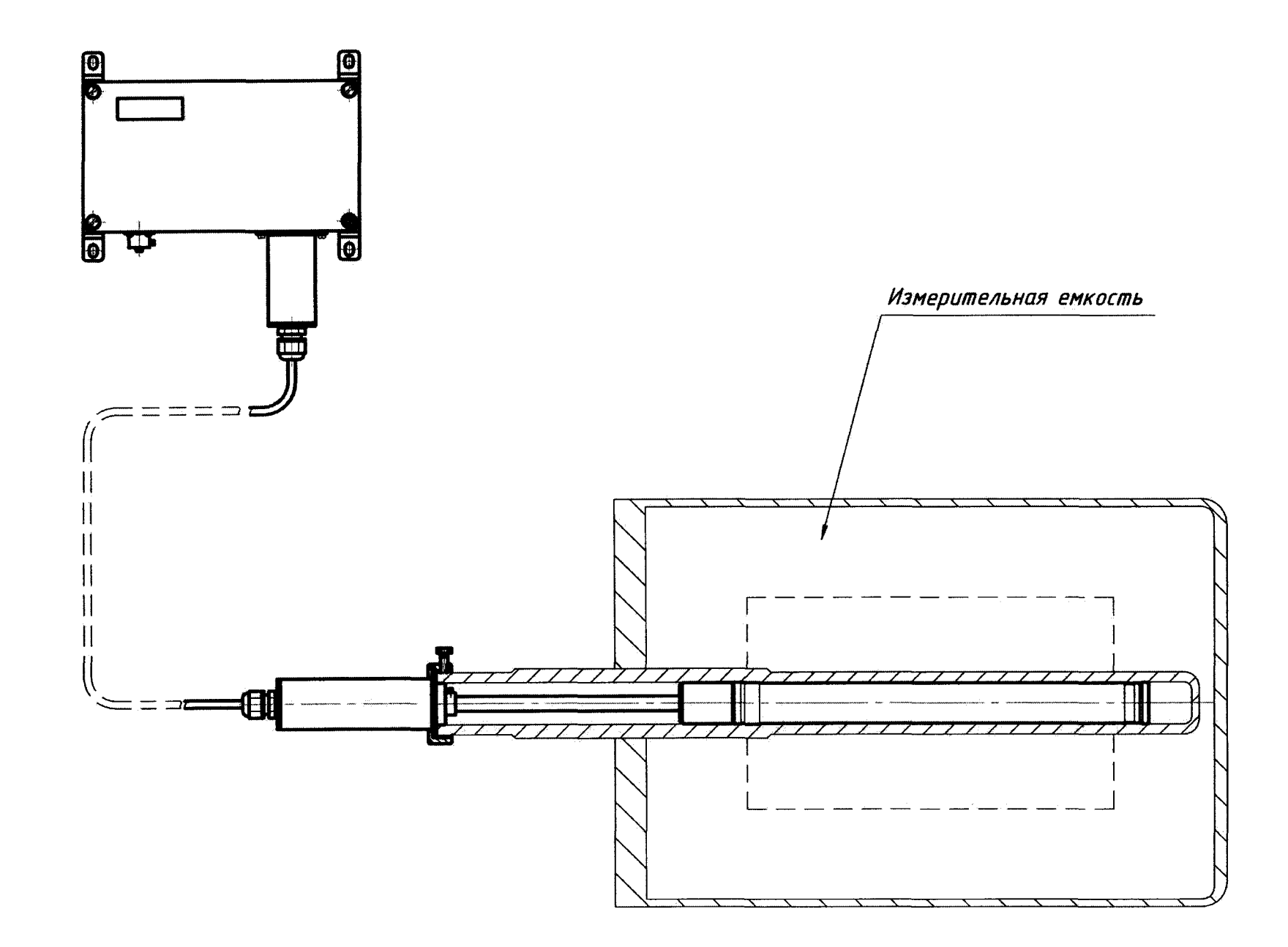

Рисунок А.4 - Установка БСТН-101 в измерительную емкость

6700.223182304P3<br>0BKM.418252.004P3

# Приложение Б (обязательное)

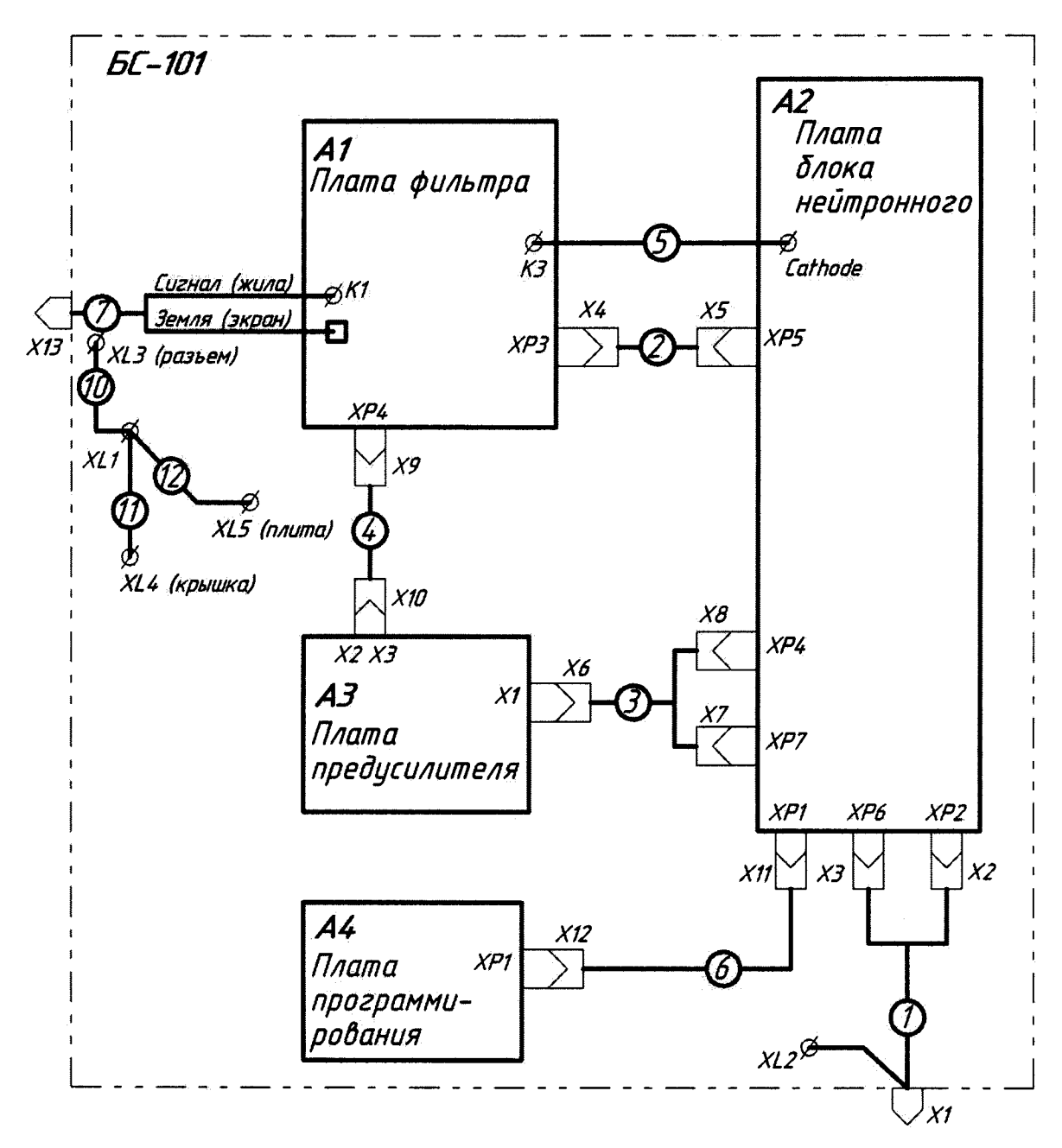

# СХЕМА ЭЛЕКТРИЧЕСКАЯ СОЕДИНЕНИЙ

Рисунок Б.1 - Блок сопряжения БС-101 Схема электрическая соединений

Приложение В (обязательное)

# РАСПАЙКА РАЗЪЕМА

 $\bar{\alpha}$ 

# Разьем: Вилка блочная СН6-1-10/14-В1-1-В

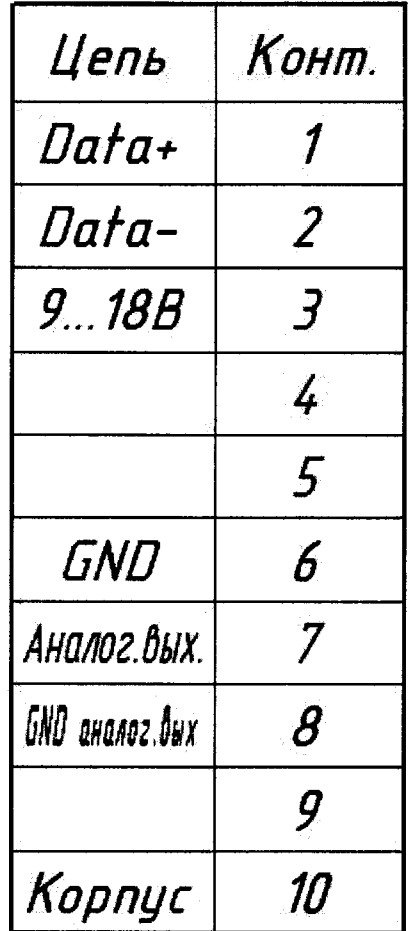

# Приложение Г (обязательное)

#### **ИНСТРУКЦИЯ ПО ИСПОЛЬЗОВАНИЮ ПРОГРАММНОГО ОБЕСПЕЧЕНИЯ «DWPTest»**

# Содерж ание

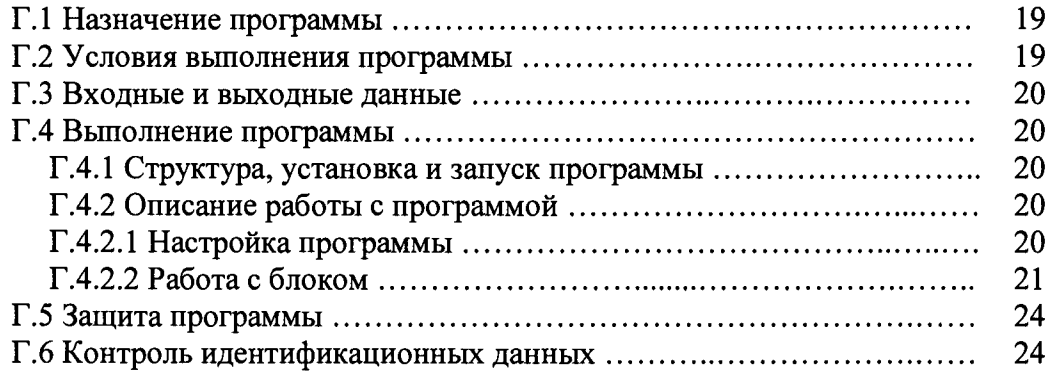

Настоящая инструкция описывает назначение и возможности программного обеспечения «DWPTest» ФВКМ.004001 версия исполнения 02.01.2.00.03 (далее - программы) для работы с блоками, а также порядок работы с этой программой.

# <span id="page-18-0"></span>**Г.1 НАЗНАЧЕНИЕ ПРОГРАММЫ**

Программа предназначена для работы с блоками, использующими последовательный асинхронный канал связи и корпоративный протокол обмена информацией DiBUS для инструментальных сетей предприятия НПП «Доза».

Программа позволяет:

- опрашивать подключенные блоки и получать от них ответы в автоматическом режиме;

- устанавливать и сохранять пользовательские настройки при поверке и получать данные от блоков.

Программа носит служебный характер, в измерениях не участвует и на метрологические характеристики блоков в процессе измерений не влияет.

Программа поддерживает русский язык интерфейса.

# **Г.2 УСЛОВИЯ ВЫПОЛНЕНИЯ ПРОГРАММЫ**

# **Г.2.1 Системные требования**

Минимальные требования к программному и аппаратному обеспечению:

- операционная система Windows МЕ/2000/XP/Windows 7;
- процессор Pentium с тактовой частотой 120 МГц и более производительный;
- оперативная память  $-2\Gamma$ б;
- свободное пространство на жестком диске от 60 МБ;
- монитор от 15 дюймов с разрешением не менее  $800\times600$ ;
- мышь;
- последовательный порт.

# **Г.2.2 Подключение блоков к ПЭВМ**

Для связи с блоками используется тип связи: RS-485.

# Ф ВК М .418252.004РЭ

# **Г.З ВХОДНЫЕ И ВЫХОДНЫЕ ДАННЫЕ**

Входными данными для работы программы является измерительная и сопутствующая информация, выдаваемая блоком оператору по запросу программы.

Выходными параметрами являются значения измерительных, настроечных и сопутствующих параметров, передаваемых авторизованным пользователем в блок.

# **Г.4 ВЫПОЛНЕНИЕ ПРОГРАММЫ**

#### **Г.4.1 Структура, установка и запуск программы**

В состав программы входят следующие файлы:

- DWPTest.exe - запускаемый файл;

- при первом запуске программы, в системном каталоге Microsoft Windows создаётся файл «dwpt.ini», в котором сохраняются настройки программы.

Программа не требует инсталляции. Для запуска программы необходимо запустить файл *DWPTest.exe,* скопировав все файлы, предоставляемые изготовителем, в выбранный каталог на ПЭВМ.

# <span id="page-19-0"></span>**Г.4.2 Описание работы с программой**

#### *Г.4.2.1 Настройка программы*

Перед началом работы необходимо подключить блок к ПЭВМ в соответствии с 2.2. Рабочее окно программы после запуска приведено на рисунке Г.1.

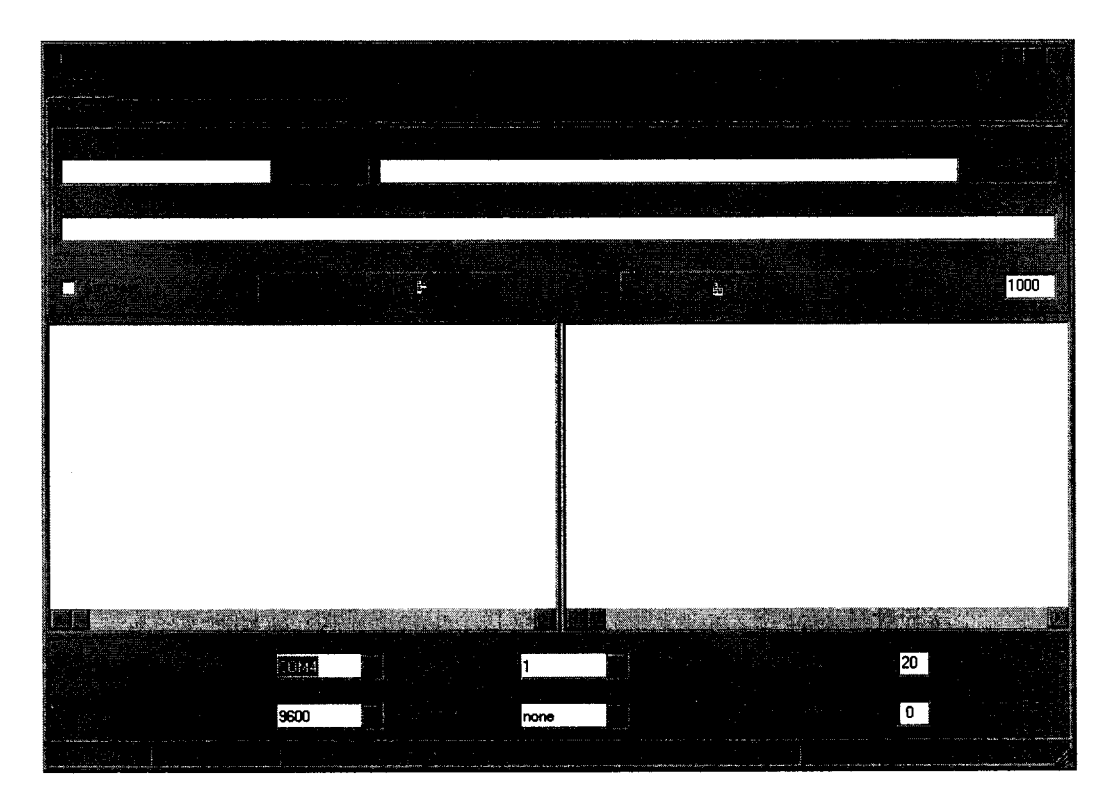

Рисунок Г.1 - Основное окно программы после запуска

Для работы с блоком необходимо в рабочем окне программы перейти к вкладке «Регистры» в соответствии с рисунком Г.2.

| Ø |      |      |  |    |  |
|---|------|------|--|----|--|
|   |      |      |  |    |  |
|   |      |      |  |    |  |
|   |      |      |  |    |  |
|   | COM4 | T.   |  | 20 |  |
|   | 9600 | none |  | 0  |  |
|   |      |      |  |    |  |

Рисунок Г.2 - Вкладка «Регистры»

Нажать кнопку «ВЫБРАТЬ ПРИБОР».

Вкладка «Регистры» позволяет проводить работу путем опроса подключенного блока и получения ответов от него в автоматическом режиме. Режим адаптирован для пользователей, не имеющих специальных знаний и навыков для работы с интерфейсами передачи данных.

Перед началом работы с блоком необходимо провести настройку асинхронного коммуникационного порта, для этого в нижней части рабочего окна программы необходимо:

1) выбрать из выпадающего списка **«Порт»** номер асинхронного порта - по умолчанию установлен порт *СОМ1*;

2) выбрать из выпадающего списка **«Скорость»** скорость обмена данными - по умолчанию скорость составляет *9600 бит/с;*

3) выбрать из выпадающего списка **«Стоп-бит»** количество стоп-битов - 7;

4) выбрать из выпадающего списка **«Бит паритета»** (режим контроля четности) - по умолчанию бит паритета отсутствует *попе;*

5) установить параметр «Прием: межбайт. интервал, мс» - временной интервал между принимаемыми байтами одного пакета - по умолчанию интервал равен 20 мс;

6) установить параметр «Посылка: межбайт. интервал, мс» - временной интервал между посылаемыми байтами одного пакета - по умолчанию интервал равен 0 мс.

Установленные параметры работы коммуникационного порта автоматически сохраняются программой в файле.

*Г. 4.2.2 Работа с блоком*

Для загрузки параметров для общего пользования следует выбрать подключаемый блок, для этого необходимо нажать кнопку «ВЫБРАТЬ ПРИБОР» и в открывшемся окне, показанном на рисунке Г.3, выбрать файл «БДПН 101-поверка.rst», затем нажать кнопку «ОТКРЫТЬ».

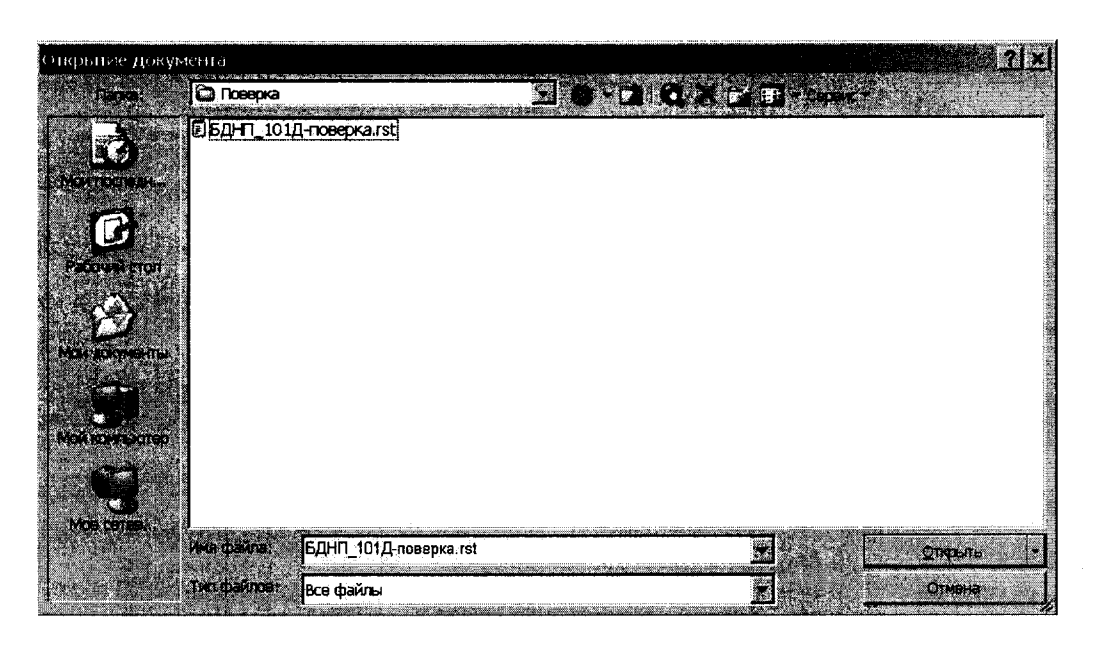

Рисунок Г.3 - Выбор файла приборного описания

Работа с блоком осуществляется в окне «Регистры» и позволяет пользователю вводить в блок определенные данные, настроечные коэффициенты или константы и выводится их текущее значение в соответствии с рисунком Г.4.

Для того чтобы ввести новое значение параметра необходимо дважды щелкнуть мышью в столбце «Новое значение» напротив выбранного параметра и ввести новое значение, затем нажать кнопку «В ПРИБОР». Новое значение параметра при этом будет передано и записано в блок.

| (Е)Коэффициент перехода к плотности потока промежуточных нейтроно: 3.300000E+0  |                                                                                         |  |
|---------------------------------------------------------------------------------|-----------------------------------------------------------------------------------------|--|
| (E)Коэффициент чувствительности                                                 | 1.000800E+0                                                                             |  |
| (Е)Мертвое время                                                                | 2.800000E-5                                                                             |  |
| (Е)Фон детектора                                                                | 0.000000E+0                                                                             |  |
| Мгновенное значение числа импульсов за последнее измерение                      | ١O                                                                                      |  |
| Средняя скорость счёта в тренде                                                 | 0.000000E+0                                                                             |  |
| СКО средней скорости счёта в тренде                                             | 0.000000E+0                                                                             |  |
| Количество событий в тренде                                                     | 161                                                                                     |  |
| Среднее эначение плотности потока с вычтенным значеннем фона                    | 3.300000E-3                                                                             |  |
| Стат, неопределенность плотности потока                                         | 1.000000E+4                                                                             |  |
|                                                                                 |                                                                                         |  |
| Статус                                                                          | o                                                                                       |  |
|                                                                                 |                                                                                         |  |
| Запрещение сброса тренда                                                        | o                                                                                       |  |
| (W) Сброс тренда                                                                |                                                                                         |  |
|                                                                                 |                                                                                         |  |
| (Е)Заданный код потенционетра на счетчике                                       | 422                                                                                     |  |
| Установленное напряжение на счетчике                                            | 1033                                                                                    |  |
| (Е)Заданный порог дискриминатора                                                | 148                                                                                     |  |
|                                                                                 |                                                                                         |  |
| Период самотестирования в ражиме измерения (в секундах)                         | 3600                                                                                    |  |
| Количество тестовых импульсов используемых в самотестировании                   | 10000                                                                                   |  |
| Каличество тестовых импульсов палученных в результате самотестиров 10000        |                                                                                         |  |
|                                                                                 | 0.                                                                                      |  |
| (W)Команда перехода в ручной режим<br>(W)Команда управление твердотельными реле |                                                                                         |  |
| (W)Отправить N кол-во инпульсов                                                 | п                                                                                       |  |
|                                                                                 |                                                                                         |  |
|                                                                                 |                                                                                         |  |
| <- 010101.080401.07.08.0900 - 98 10 27<br>> FFFFFF.010101.06.01.0100 - 66       | <- 050401>>010101 AMBW type 05 : reg 96 - 10000<br>> 010101>>FFFFFF RD type 01 : reg 66 |  |
| 010101.050601.07.01.0200 - 66 09<br>TTTTT.010101.06.01.0100 - 72                | - 050401>>010101 AMBW type 01 : xeg 66 = 0                                              |  |
| <b>START CONTROLL AND RESIDENCE AND IN</b>                                      | > 018101>>FFFFFF RD type 01 : reg 72<br><u> Kabupatèn Jawa Bandaran Indonesia Su</u>    |  |
| сомз                                                                            |                                                                                         |  |
|                                                                                 | ð                                                                                       |  |

Рисунок Г.4 - Содержание регистра считываемых значений

В таблице Г.1 описание параметров и регистров блока, где W - доступ регистра на запись, R - доступ регистра на чтение.

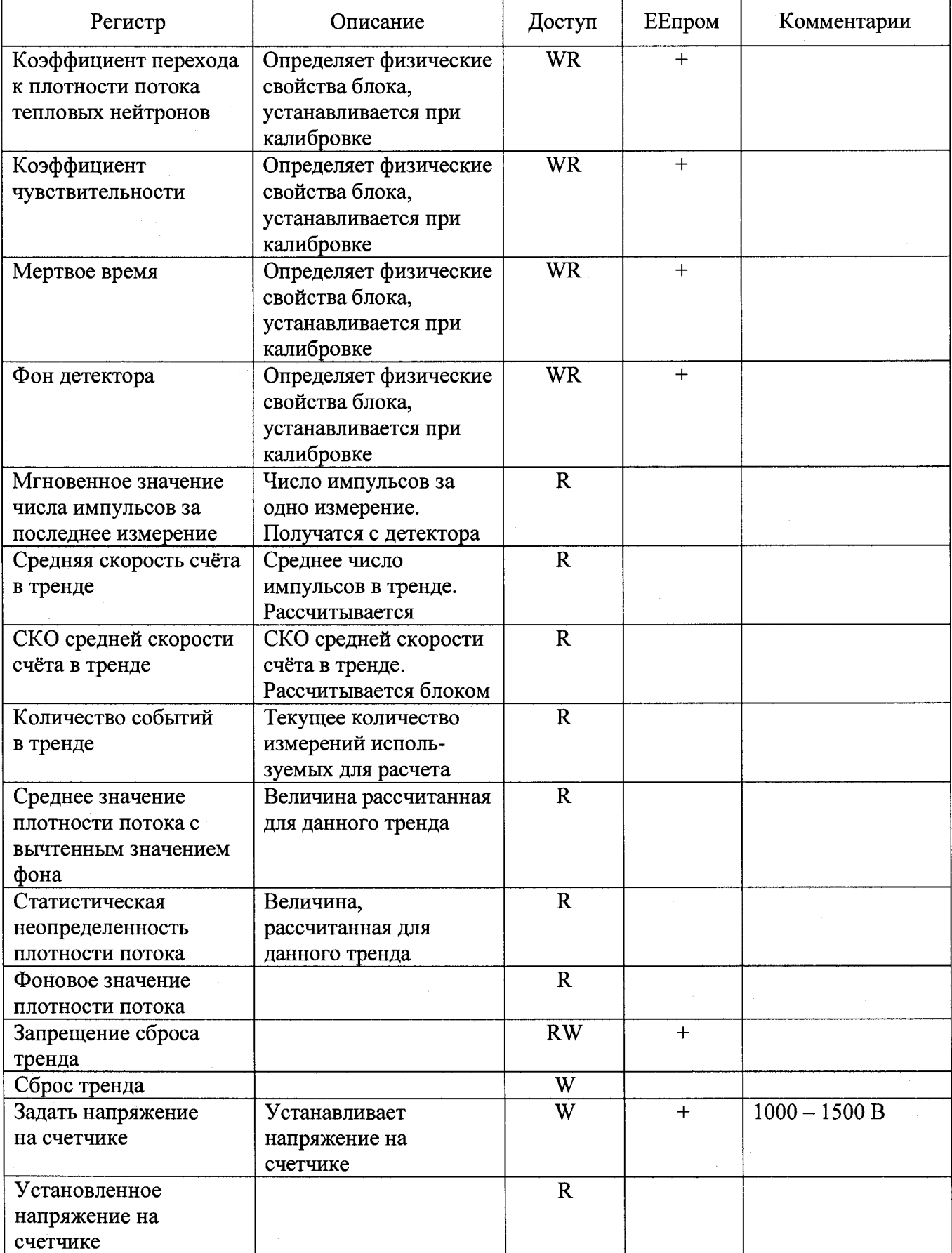

Таблица Г.1 - Описание параметров и регистров блока

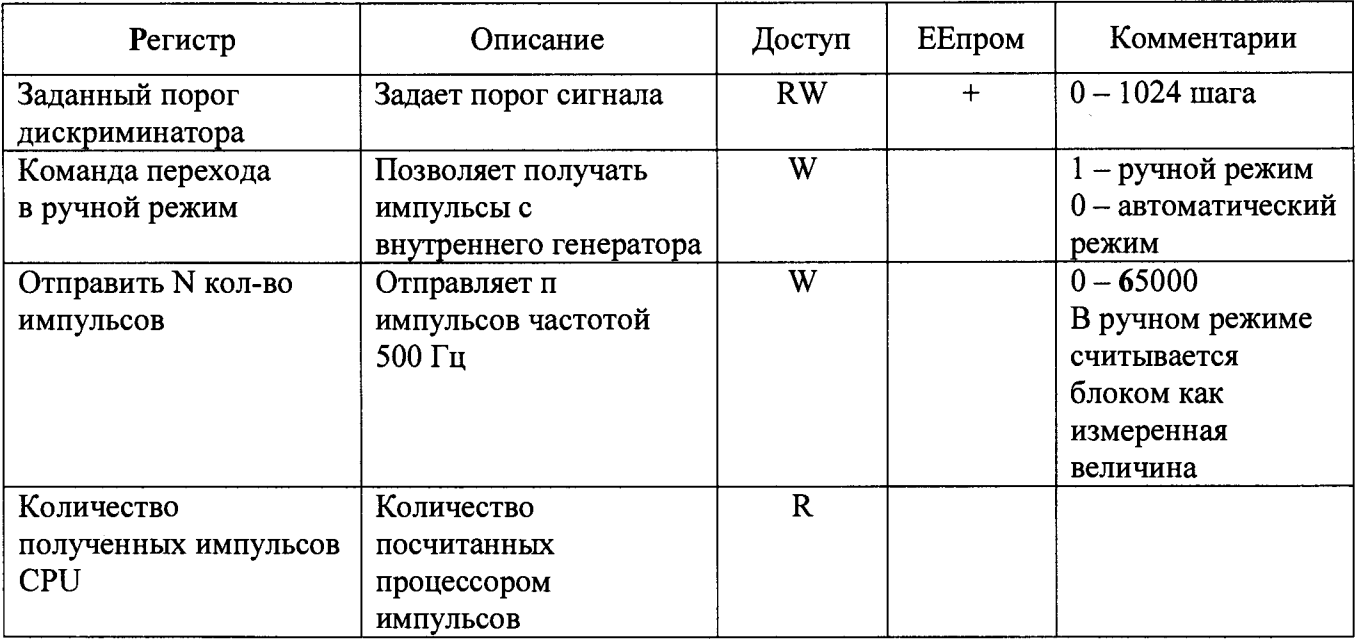

#### Г.5 ЗАЩИТА ПРОГРАММЫ

<span id="page-23-0"></span>Программа не предусматривает реализации каких-либо вычислительных преобразований с измерительными или иными принимаемыми и передаваемыми данными и в процессе измерений не участвует.

Процесс приема и передачи данных сопровождается проверкой целостности пакета данных как на стороне программы, так и подключаемых блоков.

Любое санкционированное или несанкционированное изменение программы, затрагивающее функционально значимые части, приводит к невозможности приема или передачи данных.

Информацией о целостности программы блока и установленных исходных параметров является неизменность считываемых установленных параметров, контролируемых оператором в процессе измерений, а также наличие файла - ключа доступа к установленным параметрам у авторизованного пользователя.

# <span id="page-23-1"></span>Г.6 КОНТРОЛЬ ИДЕНТИФИКАЦИОННЫХ ДАННЫХ ПРОГРАММЫ

Для получения цифровых идентификационных данных программы «DWPTest», предустановленной в папке C:\Program Files\, используется алгоритм вычисления цифрового идентификатора путем применения программного модуля md5.exe с помощью программы CMD.exe.

Для запуска программы получения цифровых идентификационных данных:

- войти в папку C:\Program Files\;
- запустить файл CMD.exe;
- перейти в папку: C:\Program Files\DWPTest;
- нажать «ENTER»;
- командная строка должна принять вид: C:\Program Files\DWPTest>;
- ввести команду: md5.exe DWPTest.exe;
- командная строка должна принять вид:
- C:\Program Files\DWPTest > md5.exe DWPTest.exe;
- нажать «ENTER»;
- появится код внешней проверки, т.е. программная строка должна принять вид: MD5 Hash Computing For Files. Writen By RSA Data Security, Compiled By Lenik. MD5 (DWPTest.exe) = 3AC5CFE04829FF4E9074F771168D0EBA0 C:\Program Files\DWPTest >